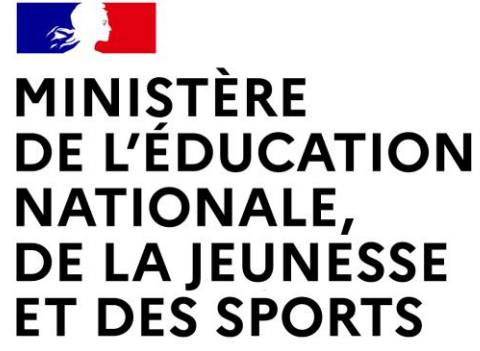

Liberté Égalité Fraternité

# EDUCONNECT

## Les étapes à suivre pour activer votre compte

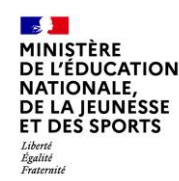

## Connexion au portail Scolarité services [Educonnect](https://educonnect.education.gouv.fr/)

**MINISTÈRE DE L'ÉDUCATION NATIONALE,** DE LA JEUNESSE **ET DES SPORTS** 

I ibert Epalité Fraternite

## **ÉduConnect**

Un compte unique pour les services numériques des écoles et des établissements

Connectez-vous à l'adresse :

[https://educonnect.education.gouv.fr](https://educonnect.education.gouv.fr/)

## Je sélectionne mon profil

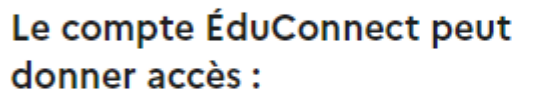

- · aux démarches en ligne, comme la fiche de renseignements, la demande de bourse, etc;
- · à l'espace numérique de travail (ENT) ;
- · au livret scolaire.

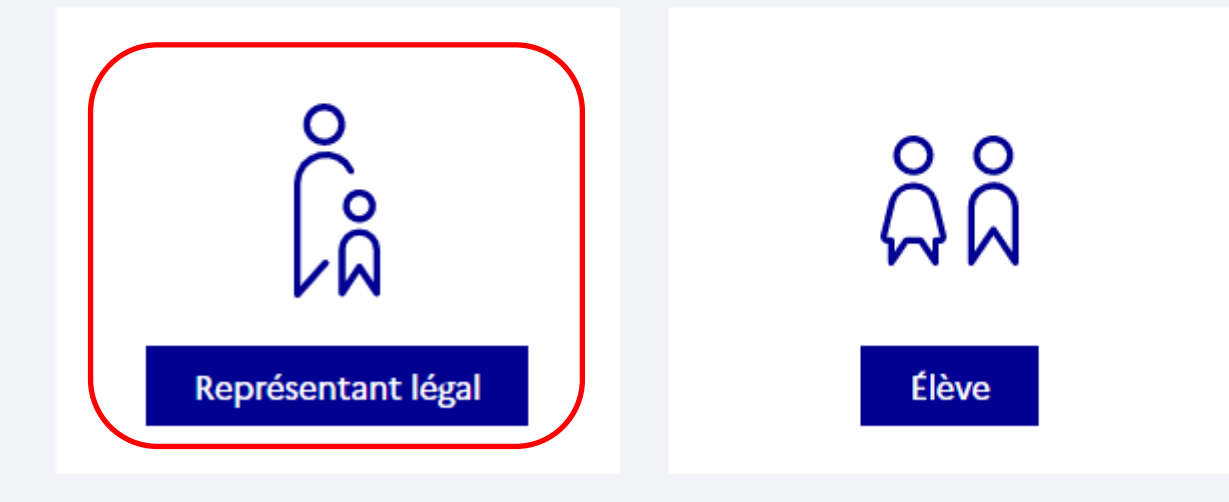

### Collège Paul Gauthier - CAVAILLON 2 12/01/2022

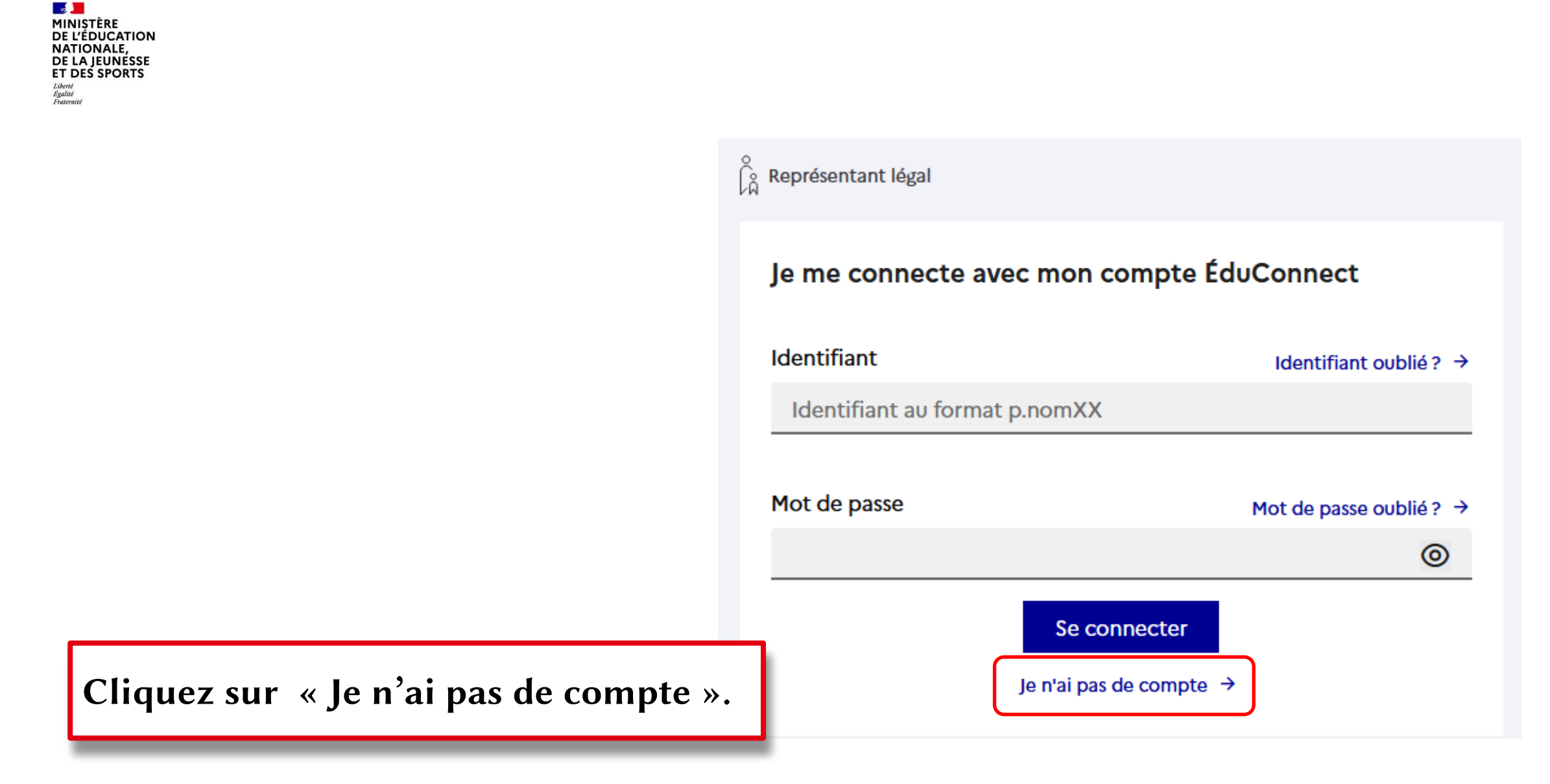

 $\sim$ **MINISTÈRE DE L'ÉDUCATION NATIONALE,** DE LA JEUNÉSSE **ET DES SPORTS** Liberté<br>Égalité<br>Fraternité

Renseignez votre nom, prénom et numéro de téléphone puis cliquez sur « Suivant ».

## Attention :

Le numéro de téléphone doit être identique à celui transmis au collège !

Représentant légal

#### **Activation du compte**

L'activation est réservée aux représentants légaux

Pour avoir accès aux services concernant les élèves ci-dessous, vous devez confirmer que vous êtes bien représentant(e) légal(e) de ces élèves et renseigner leur date de naissance.

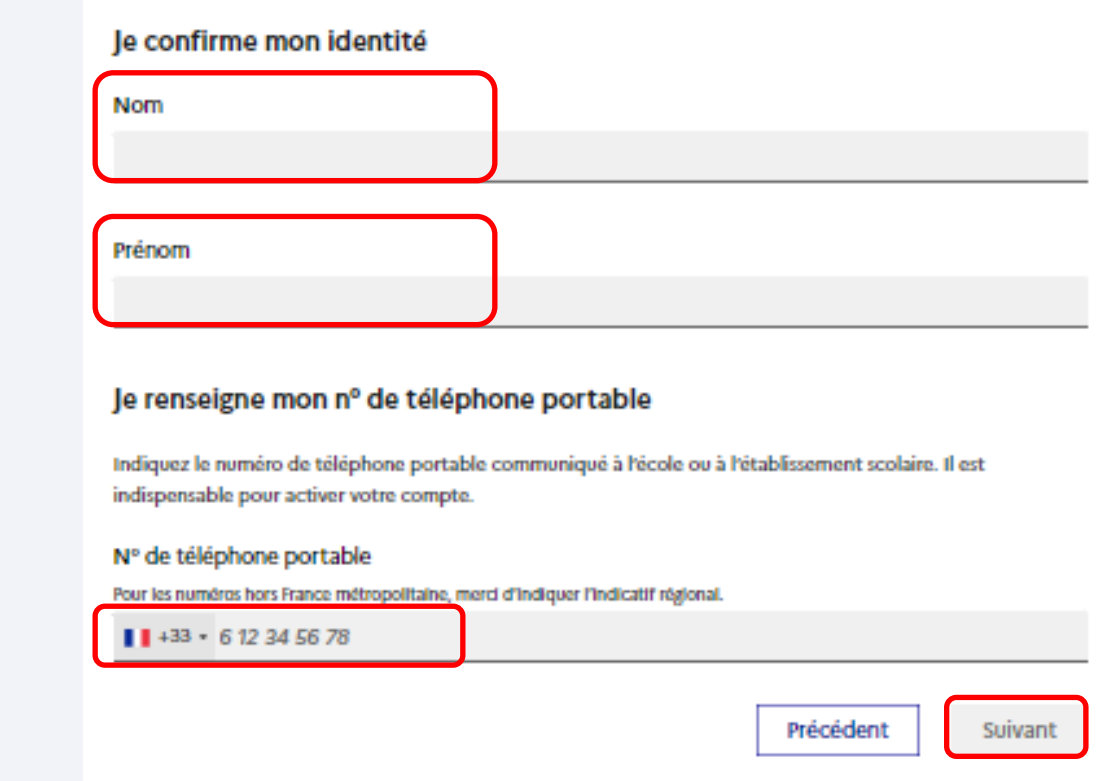

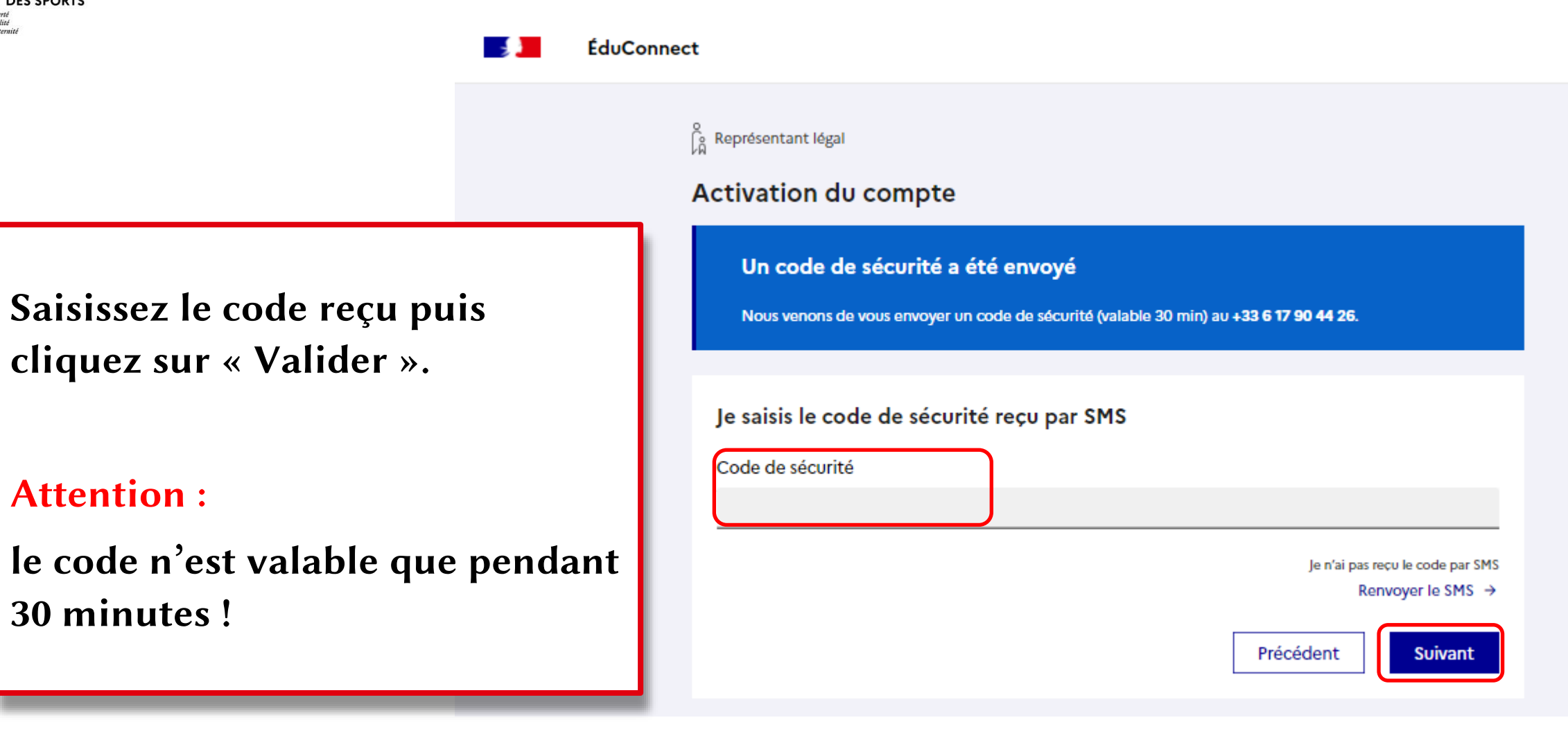

#### **ÉduConnect**

ြို့ Représentant légal

#### Activation du compte

Pour avoir accès aux services concernant les élèves ci-dessous, vous devez confirmer que vous êtes bien représentant(e) légal(e) de ces élèves et renseigner leur date de naissance.

Vérifiez les informations renseignées et saisissez la date de naissance de votre ou de vos enfant(s) puis cliquez sur « Confirmer ».

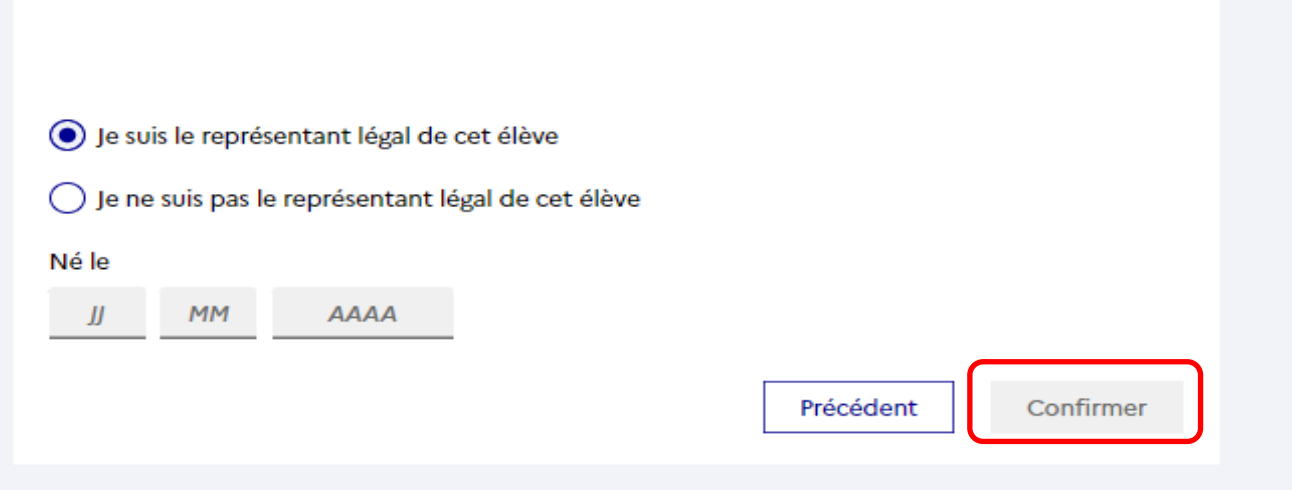

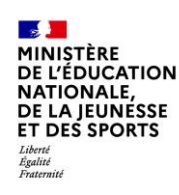

Définissez votre mot de passe (à saisir deux fois) et cliquez sur « Suivant ».

## $\int_{\widehat{\mathsf{M}}}^{\odot}$  Représentant légal

## Activation du compte

#### Je choisis mon nouveau mot de passe

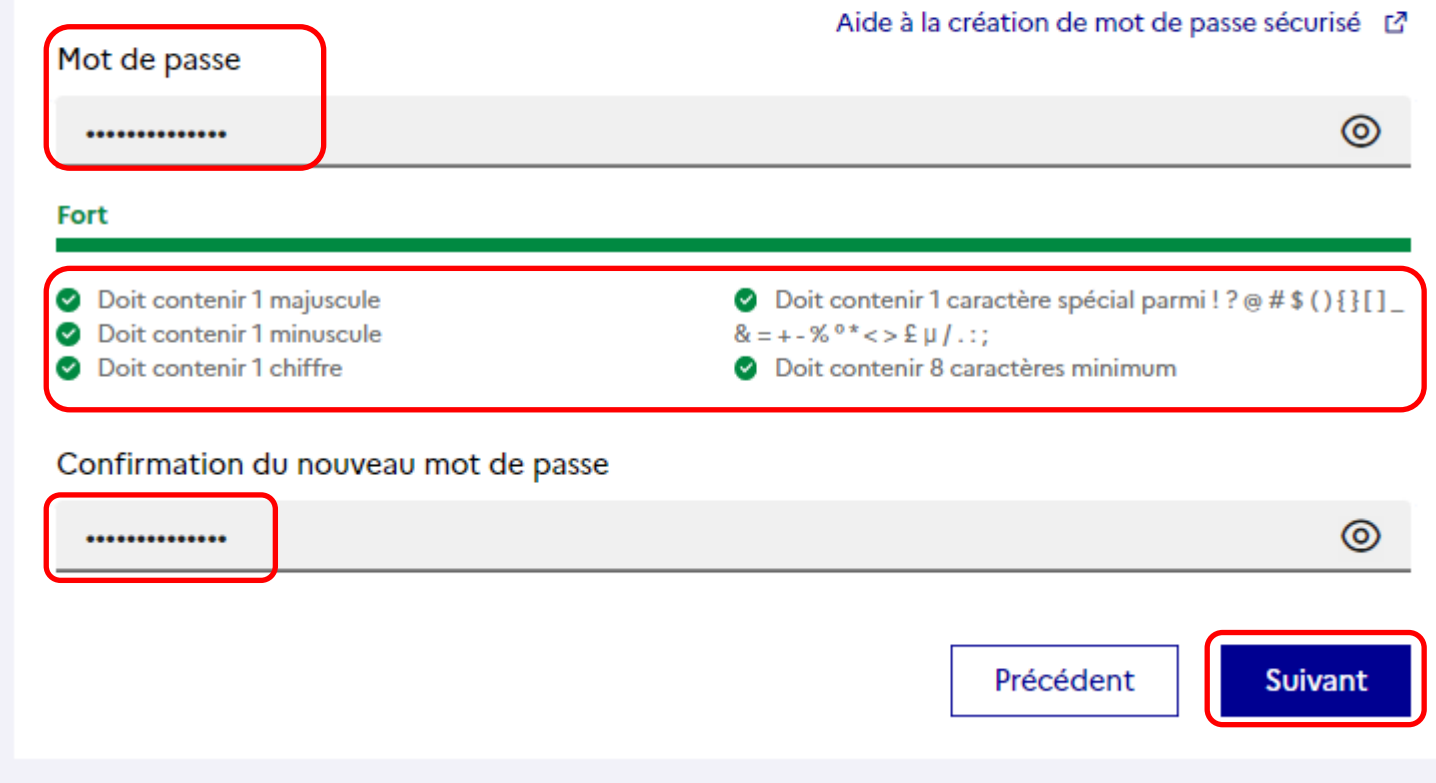

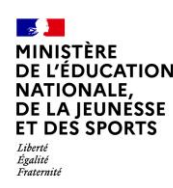

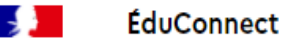

Vous avez réussi l'activation de votre compte. Vous pouvez utiliser tous les services numériques dédiés au suivi de la scolarité de votre enfant.

Attention :

Prenez bien note de votre identifiant et mot de passe!

> $\mathbb{R}$ **MINISTÈRE DE L'ÉDUCATION**

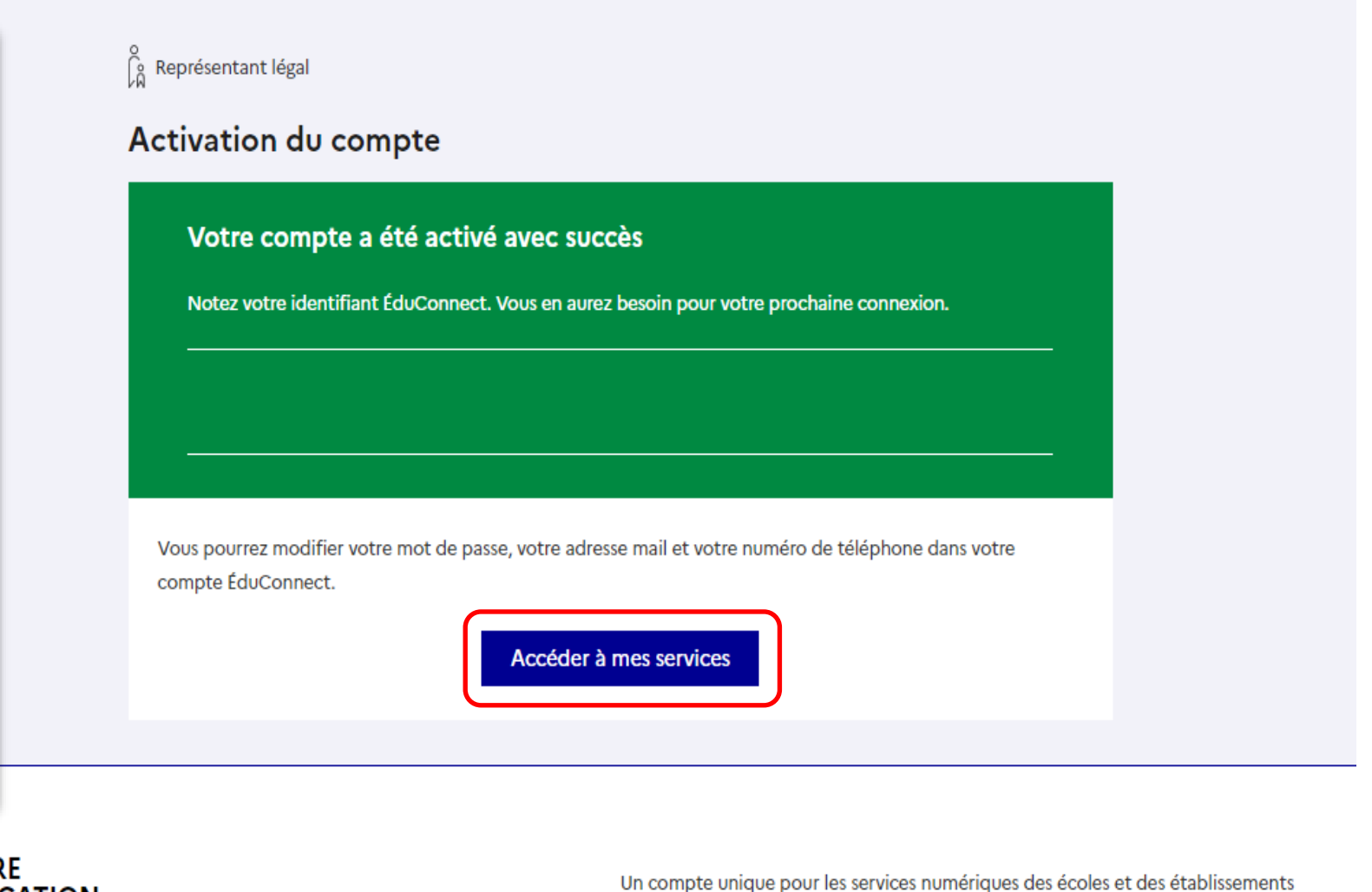

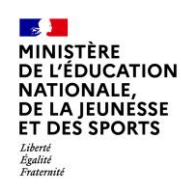

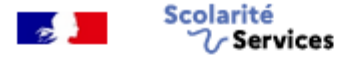

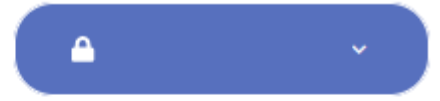

Accueil Mes services **Espace famille** Contact

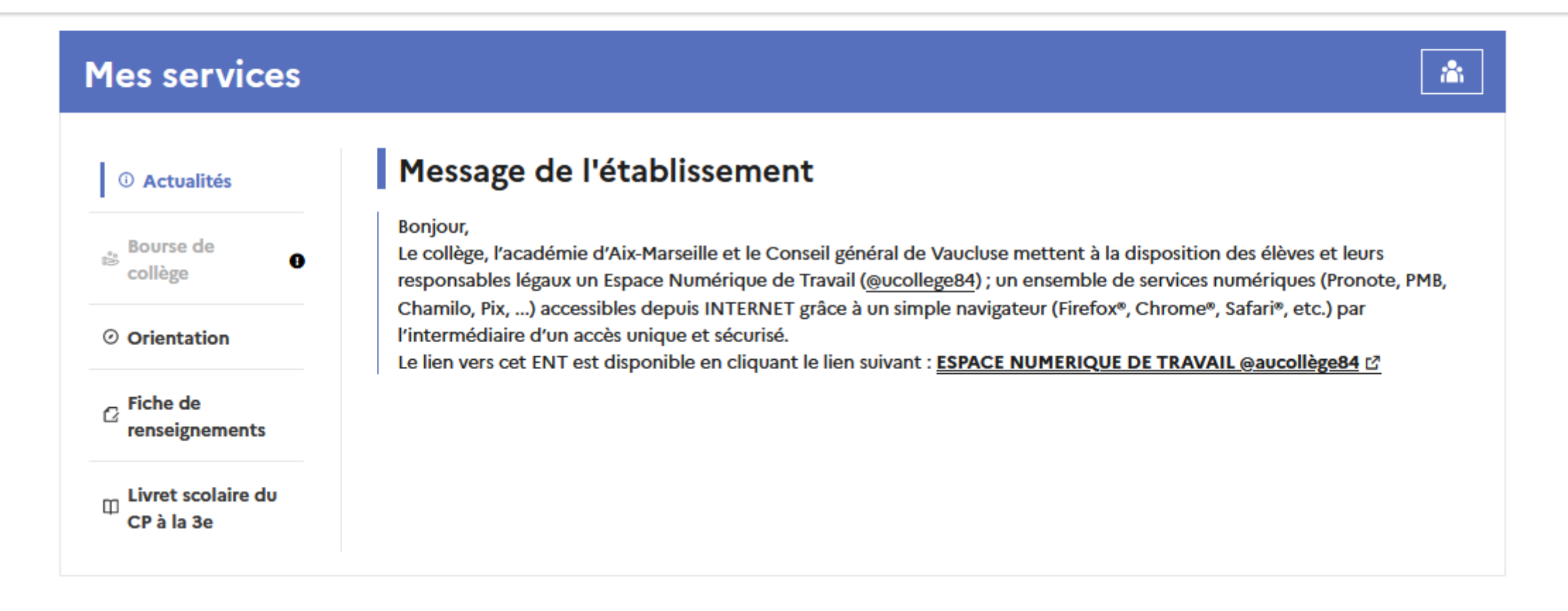